## **CORREGGERE I VOTI "DOPPI"**

Se gli studenti visualizzano, per la stessa materia, due volte lo stesso voto nello stesso giorno, significa che è stato commesso un errore in fase di immissione dei voti: molto probabilmente il docente ha inizialmente utilizzato il registro in forma semplificata, inserendo alcuni voti, e successivamente, una volta attivata la forma "completa" del registro, ha inserito di nuovo gli stessi voti nello stesso giorno.

Per risolvere il problema seguire la seguente procedura:

- 1. disabilitare (temporaneamente) la forma "completa" del registro:
	- dal menù a sinistra cliccare su **SERVIZI DOCENTE**
	- nel sotto-menù cliccare su **PARAMETRIZZAZIONI**
	- selezionare, a destra, la voce **Registro semplificato**

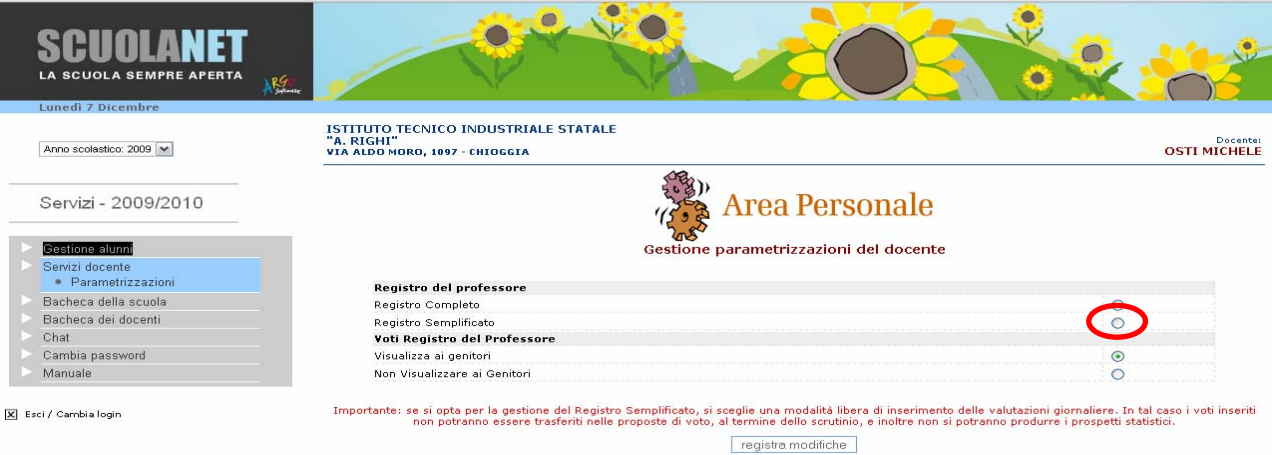

2. Dopo aver selezionato la **CLASSE** cliccare su **VALUTAZIONI GIORNALIERE**

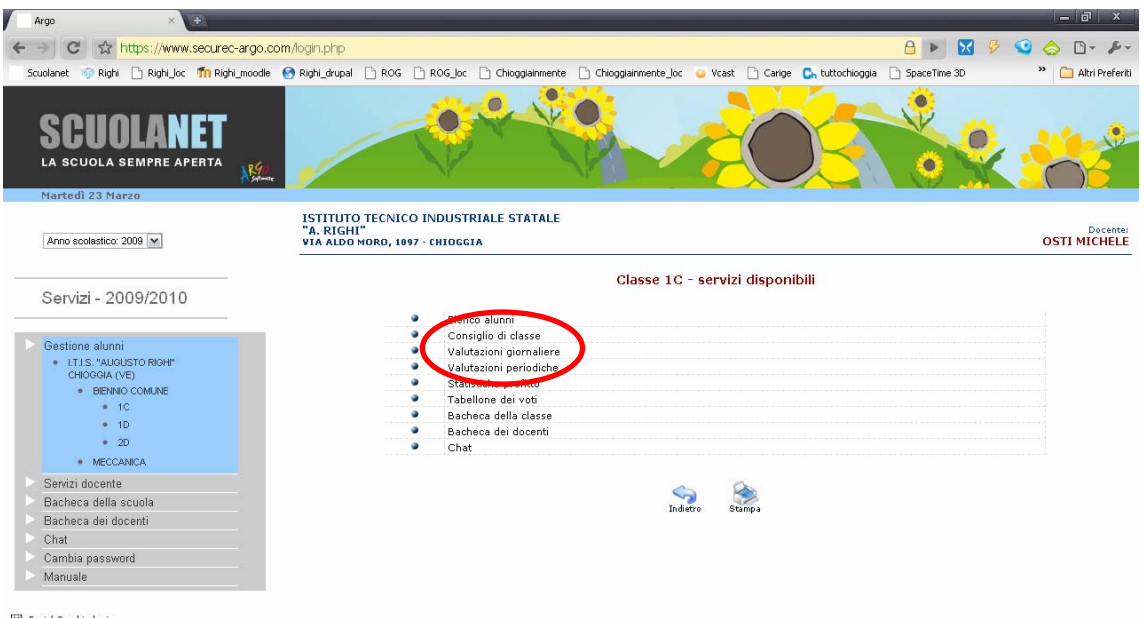

## 3. Selezionare la **MATERIA**

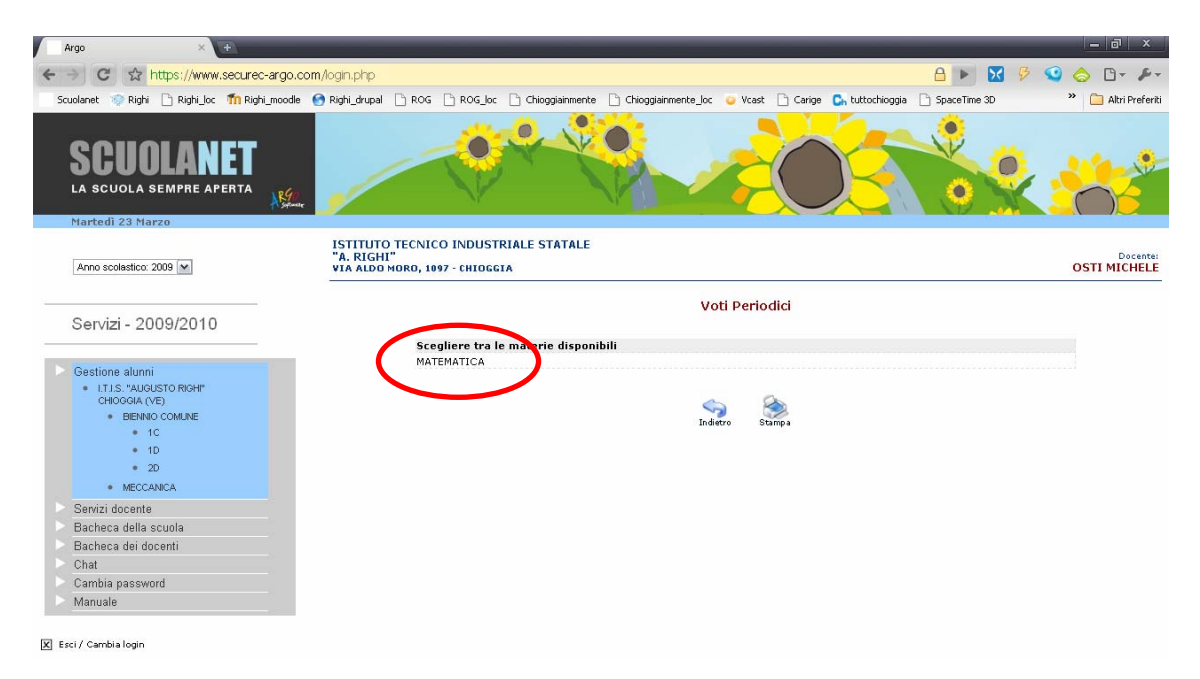

4. Occorre cancellare TUTTI i voti riconducibili all'errore segnalato: tipicamente saranno **riconoscibili o dal valore del voto** (6.65, come ormai noto, non è un codice inseribile nel registro completo, a meno di personalizzazioni esagerate) **o dal tipo di voto** (in quanto nel registro completo vengono classificati sempre come "Voto scritto", "Voto orale", ecc): ad esempio la dicitura "voto di prova" (vedi figura sotto) evidentemente è stata immessa dall'utente e non corrisponde alle descrizioni di voto concesse dal registro completo

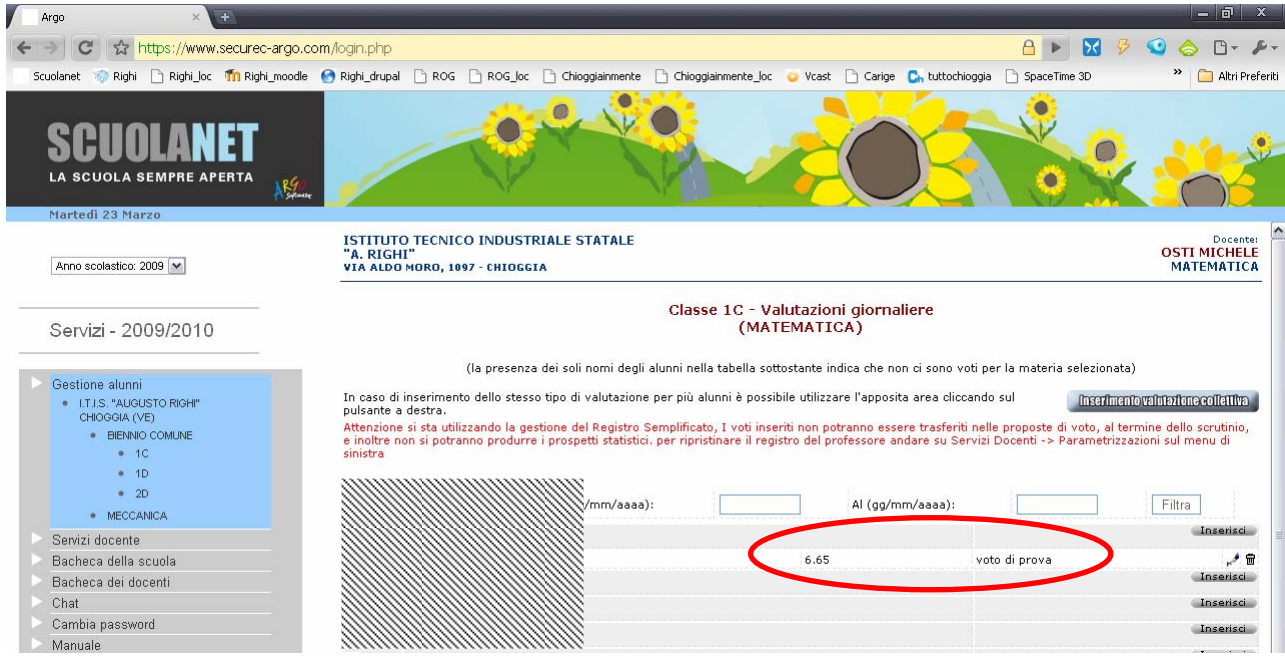

5. Per **cancellare un voto** è sufficiente selezionare il cestino in corrispondenza del voto stesso (alla destra della riga contenente il voto da eliminare) e confermare

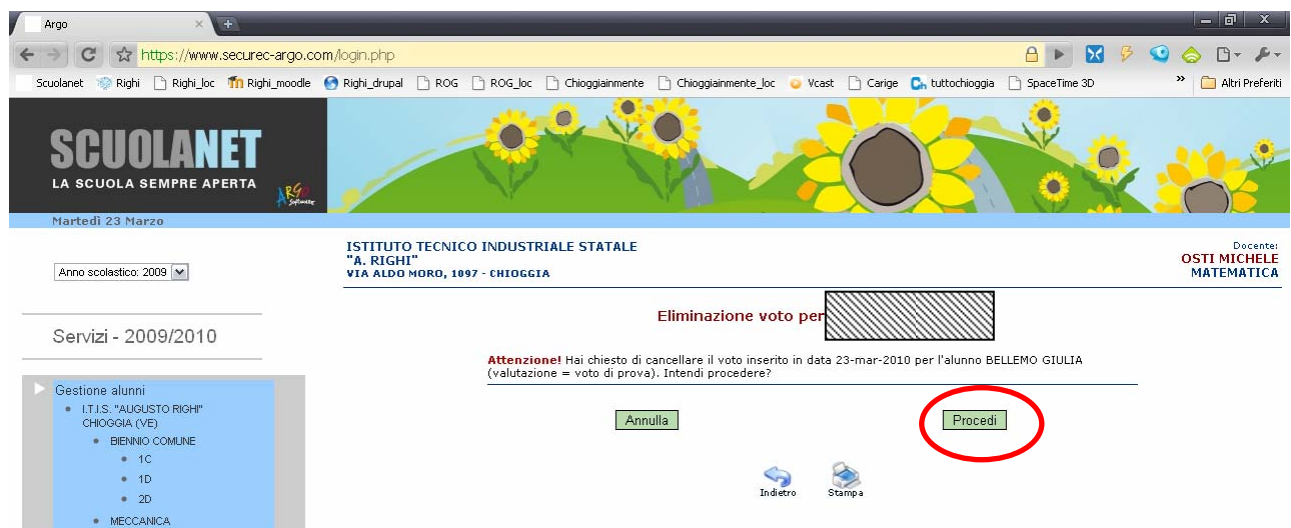

- 6. Ovviamente la procedura va ripetuta **per tutti i voti e per tutte le classi**.
- 7. Al termine **ricordarsi di riattivare il registro completo**:
	- dal menù a sinistra cliccare su **SERVIZI DOCENTE**
	- nel sotto-menù cliccare su **PARAMETRIZZAZIONI**
	- selezionare, a destra, la voce **Registro completo**

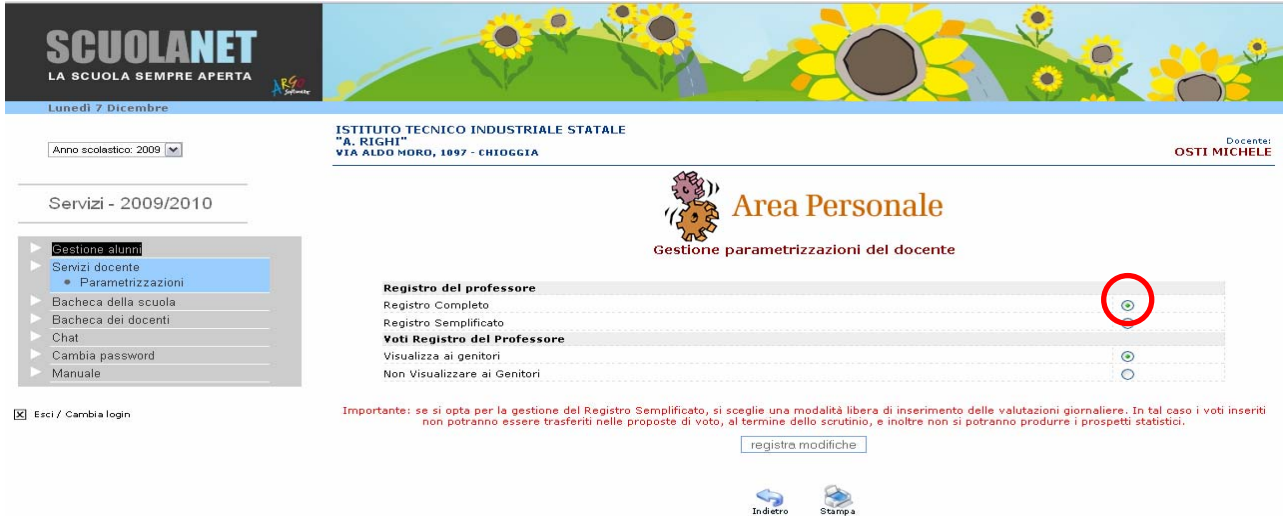